### 情報メディア基盤ユニット用資料 (2013年4月16日分)

# Processing 言語による情報メディア入門

変数、setup と draw

神奈川工科大学情報メディア学科 佐藤尚

## **?プログラミングとは**

 $\left\{ \bigcup_{\alpha \in \mathcal{A}}\mathcal{O}^{\square}$ グラムを作成することにより、意図した処理を行うようにコ $\left| \bigcup_{\alpha \in \mathcal{A}}\mathcal{O}^{\square}^{\square} \right| \leq \mathcal{O}^{\square}$ と呼んでいます。

コンピュータは、機械語と呼ばれるコンピュータに固有の命令の みを実行することが出来ます。しかし、機械語は整数値で表されて いる命令のため、機械語でプログラムを作成することは、非常に困 難です。そこで、機械語の命令に人間がわかりやすい名前を有り当 てたアセンブラを作成することが行われています。しかし、アセン ブラでもプログラムを作成することはかなり面倒です。さらに、コ ンピュータ毎に機械語の命令は異なっているので、一つのプログラ ムで、別な種類のコンピュータでも動作させることの出来るプログ ラムを、機械語やアセンブラで記述することは絶望的に難しい(不 可能な)作業です。このため、機械語やアセンブラは低水準言語(low level language) と呼ばれることがあります。

低水準言語という言葉あるということは、高水準言語と呼ばれる ものも存在しています。高水準言語は、人間にとってわかりやすく 命令を記述できるようになっています。また、一つのプログラムで、 別な種類のコンピュータでも動作させることの出来るプログラムを 作ることが容易となっています。高水準言語で作成した命令列のこ とをソースコード (source code) と呼ぶことがあります。

ソースコードを用いてコンピュータに処理を行わせるためには、通 常、コンパイル (compile) またはインタープリット (interpret) と いう処理を行います。コンパイルは、作成したプログラムを機械語に 変換し、その結果をファイルに保存します。こうして作成されたファ イルは、オブジェクトコード (object code) や実行形式 (executable) と呼ばれます。実行形式のファイルをコンピュータのメモリに読み 込み、実行することで処理を行って行きます。なお、ソースコード を機械語に変換するプログラムのことをコンパイラ (compiler) と呼 んでいます。これに対してインタープリットでは、ソースコードの 命令を一つずつ読み込み、その命令に対応した処理をインタープリ ンタ (interpreter) というプログラムに実行させることが処理を進め て行きます。こうして出来たプログラムをコンピュータで実行させ 。ることで処理を行っています

この授業で使っている Processing 言語はちょっと代わった方法を

この辺りの話は、IT 基礎で 扱われる筈です。

この「わかりやすい」名 前のことをニーモニック (mnemonic) と呼んでいま す。

例えば、マイクロソフトが販 売している Surface RT は見 た目は、Window 8 です。し かし、Tegra3 というプロセッ サを使っているので、一般的 な Window8 用のプログラム を実行させることは出来ませ  $h_{\circ}$ 

高水準言語の例とは、C言語、 C++ 言 語、Java 言 語、Perl、 Ruby, PHP, javascript, Common Lisp、Haskell, Prolog など色々 な種類のものがあります。

使って、ソースコードで書かれた処理を実行しています。まず、ソー スコードをバイトコード (byte code) と呼ばれる仮想的な機械語に変 換します。そのバイトコードを仮想機械 (virtual machine) と呼ばれ るインタープリンタが読み込み、実行をしていきます。バイトコー ド呼ばれる命令はシンプルな命令なので、インタープリットが高速 に行うことができます。この仮想機械は一般的なインタープリンタ よりも単純な構造になっているので、作成が容易です。

# **バグとデバッグ**

← 成したプログラムが意図した通りに実行されない場合が多々あ ´ ┣ ります。このようなプログラムの誤りのことをバグ (bug) と呼 びます。バグを修正する作業のことをデバッグ (debug) と呼びます。 バグには次の3つのものがあります。

1つ目は、構文エラー (syntax error) と呼ばれるものです。ソース コードに記述される命令には、厳密な文法が決められています。構 文エラーが見つかると、コンパイラやインタープリンタは処理を停 止してしまいます。日常的に使っている日本語などは文法のミスや 書き間違い対して、非常に寛容です。少しぐらい誤りがあっても、 文の意味を取ることができます。しかし、コンパイラやインタープ リンタは、この種のミスに対して、非常に不寛容です。一般的に言っ て、3種類のバグの中では一番ミスを発見しやすいエラーです。 Processing 言語では、構文エラーが発生した場合には、前回のプリ 。ントで説明した場所にメッセージが表示されます

2つ目は、実行時エラー (run-time error) です。これは、プログ ラムの実行時に何らかの不都合が発生したことを意味するエラーで す。例えば、O で割り算をしたなどの場合に発生します。Processing 言語では、実行時エラーが発生した場合には、ウインドウの下部に 実行時エラーの種類などに関するメッセーが表示され、実行時エラー が発生した場所がハイライトで示されます。

3つ目は、論理エラーです。論理エラーを持ったプログラムでは、 構文エラーも実行時エラーも発生しません。しかし、作成したプロ グラムが意図通りに動作しないというものです。論理エラーの原因 を突き止めることは、かなり面倒な作業です。自分の意図した動作 を行わせるための手順(アルゴリズム)を考え直したり、プログラ 一。ムの動作を見直したりなどの作業が必要となる場合もあります 般的に言って、3種類のバグの中では一番やっかいなものです。

### **変数**

▶rocessing 言語に限らず、コンピュータでプログラムを作るとき<br>♪ は、変数 (variable) という考え方が出てきます。変数はコンピュー タのメモリに名前をつけて、その場所に値を保存したり、読み出し

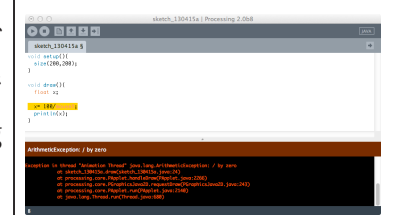

variable とは、どんな意味か わかりますか?

たりして利用します。変数には名前をつけて区別します。変数につ けた名前のことを変数名と呼びます。

Processing言語では、変数を使う際にどのような種類のデータを 保存するのかを指定する必要があります。コンピュータの中では、 全ての情報が数値(整数値)に置き換えて、記憶されています。従っ て、どんな種類のデータかの情報がないと、うまく情報を読み出す ことや保存することが出来ません。変数にしまうデータの種類をデー タ型 (data type) と呼びます。

Processing 言語では以下のような種類のデータ (Primitive data types) を扱うことが出来ます(一部ですが)。

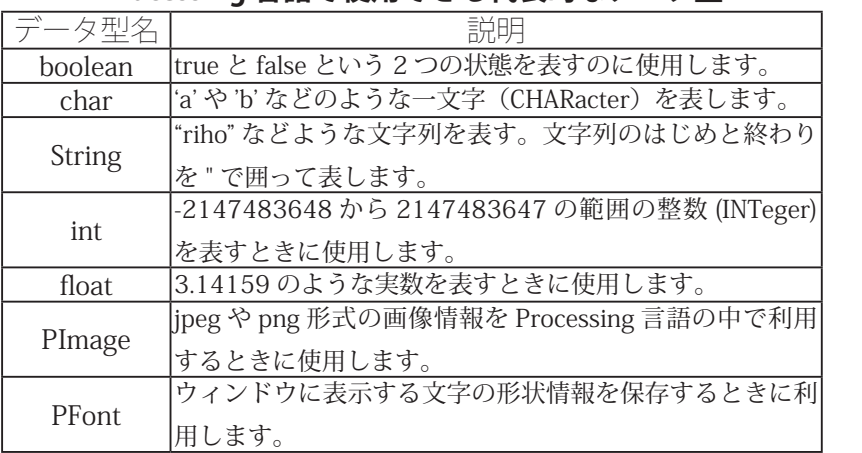

**Processing 言語で使用できる代表的なデータ型** 

プログラムを作る人が、自分なりのデータ型を新たに作り出すこ とも出来ます。 す。

#### **同じ値の再利用1: 変数の使用例その**

これは偶。プログラムの中に同じ数字が出てくることがあります 何らかの理由があって、然同じ値が出てくることもありますが 同じに値になっていることがあります。それをハッキリさせたとき には、変数を使うと便利です。

Processing 言語で変数を利用する際には、どのようなデータ型の どんな名前の変数(変数名)にするかを決めて、Processingに伝え る必要があります。これを変数宣言と呼んでいます。変数宣言は、 。次のような形になります

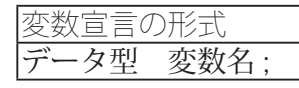

変数名は、アルファベットまたは (アンダースコアー)または \$ で始まり、アルファベット、数字、\_、\$を組み合わせて作られる単 語です。ただし、で始まる変数名は特別な用途で使用されることが あります。そのため、\_ で始まる\_test などのような変数名は使用し ないことをおすすめします。

連続量 (アナログ量) を、整 数値のような飛び飛びの量 (デジタル量)に変換するこ とを量子化やデジタル化と呼 びます。連続的に変化してい る量を一定の間隔をおいて測 定することを標本化やサンプ リングと呼びます。この辺の 詳しい話は、「情報理論とデ ジタル信号処理」で学習しま 。す

float 型のような実数(小数点付 きの数や int 型では表せない範 囲の数値など)は、内部では浮 動小数点形式と呼ばれる方法で 数値データを記憶しています。 詳しくは、IT 基礎の教科書を見 。て下さい

クラスと呼ばれている仕組みで

、高校で物理を勉強した人は より

 $4.9t^2$ 

の方がわかり易いですね。これ も、変数(g)の使用例です。

$$
\frac{1}{2}gt^2
$$

変数には名前とデータ型が絶 対に必要です。

命令文の時と同じで、最後に は: を置きます。

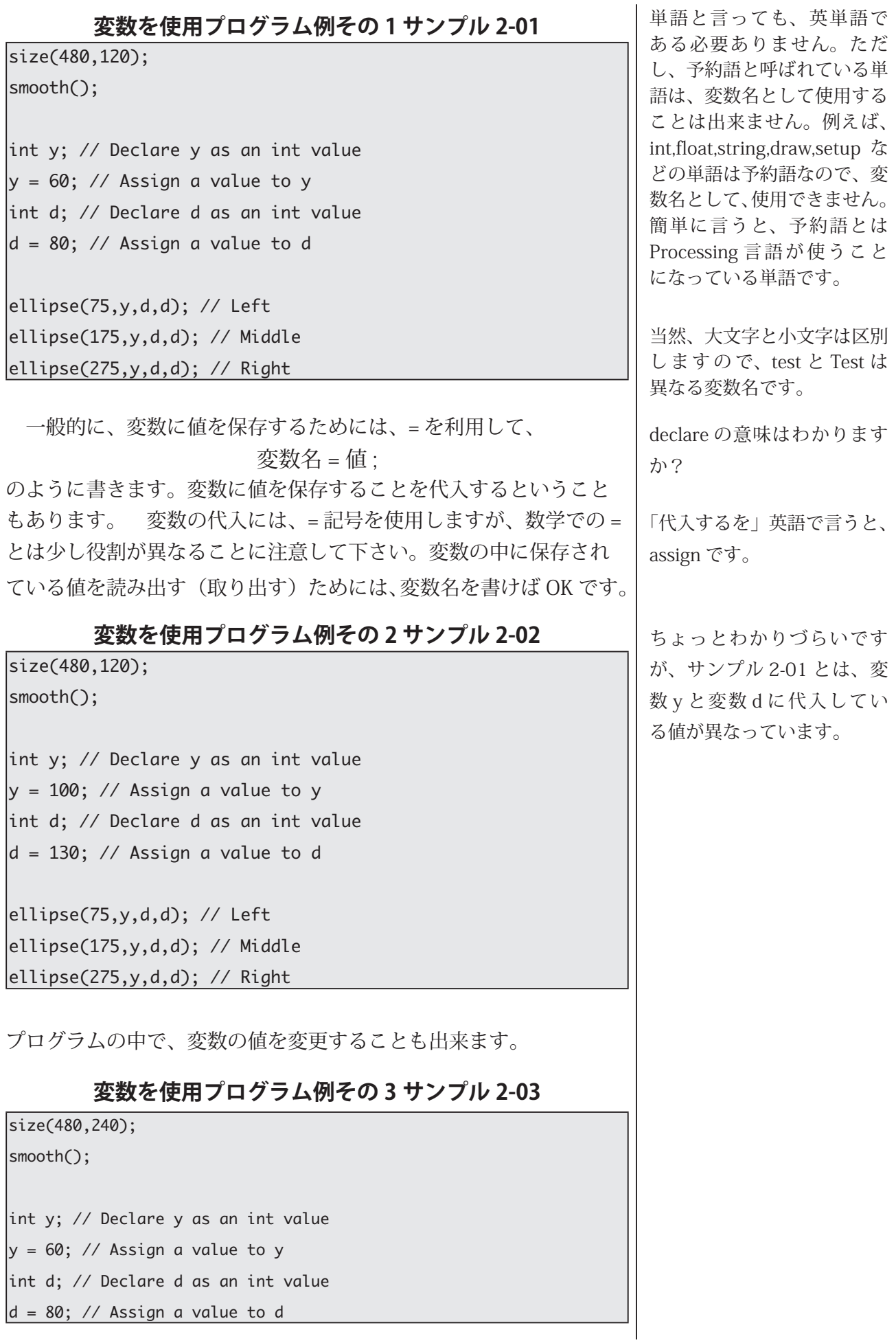

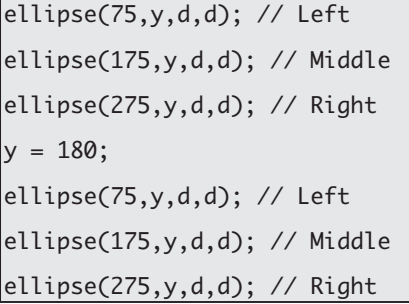

サンプル 2-01 では、変数 y のデータ型は int 型として宣言をして います。従って、サンプル 2-04 のように、実数(小数点付きの数) を代入しようとすると、エラーとなります。

#### **2-04 サンプル 4 変数を使用プログラム例その**

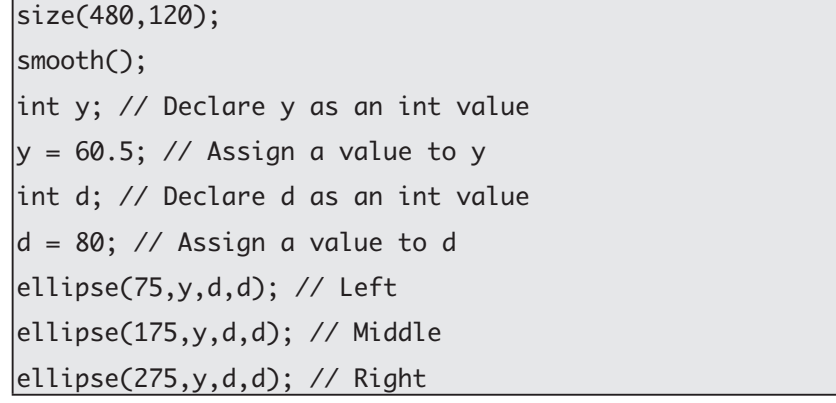

数値の値としては、60と60.0は同じ値ですが、60は整数 (int 型)、 60.0 は小数点付きの数 (float 型) なので、次のような場合にもエラー 。となります

#### **2-05 サンプル 5 変数を使用プログラム例その**

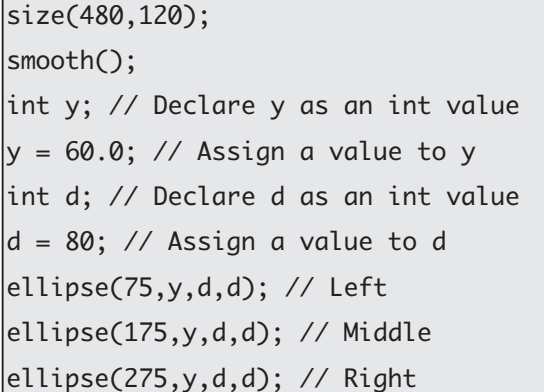

# 変数の使用例その2:簡単な計算を利用

**米∕┬**値を保存している変数の場合には、簡単な計算式を利用するこ<br>**女人**とが出来ます。例えば、サンプル 2-01 を下のように変更する とプログラムの意図がよりハッキリします。

ここで、変数 v に 60.5 とい う数値を代入していますが、 変数 y のデータ型は int 型(整 数)なので、エラーとなりま す。

ここで、変数 y に 60.0 とい う数値を代入していますが、 数値の値としては 60 と同じ なのですが、小数点がついて いるため、実数と判断されて、 エラーとなります。

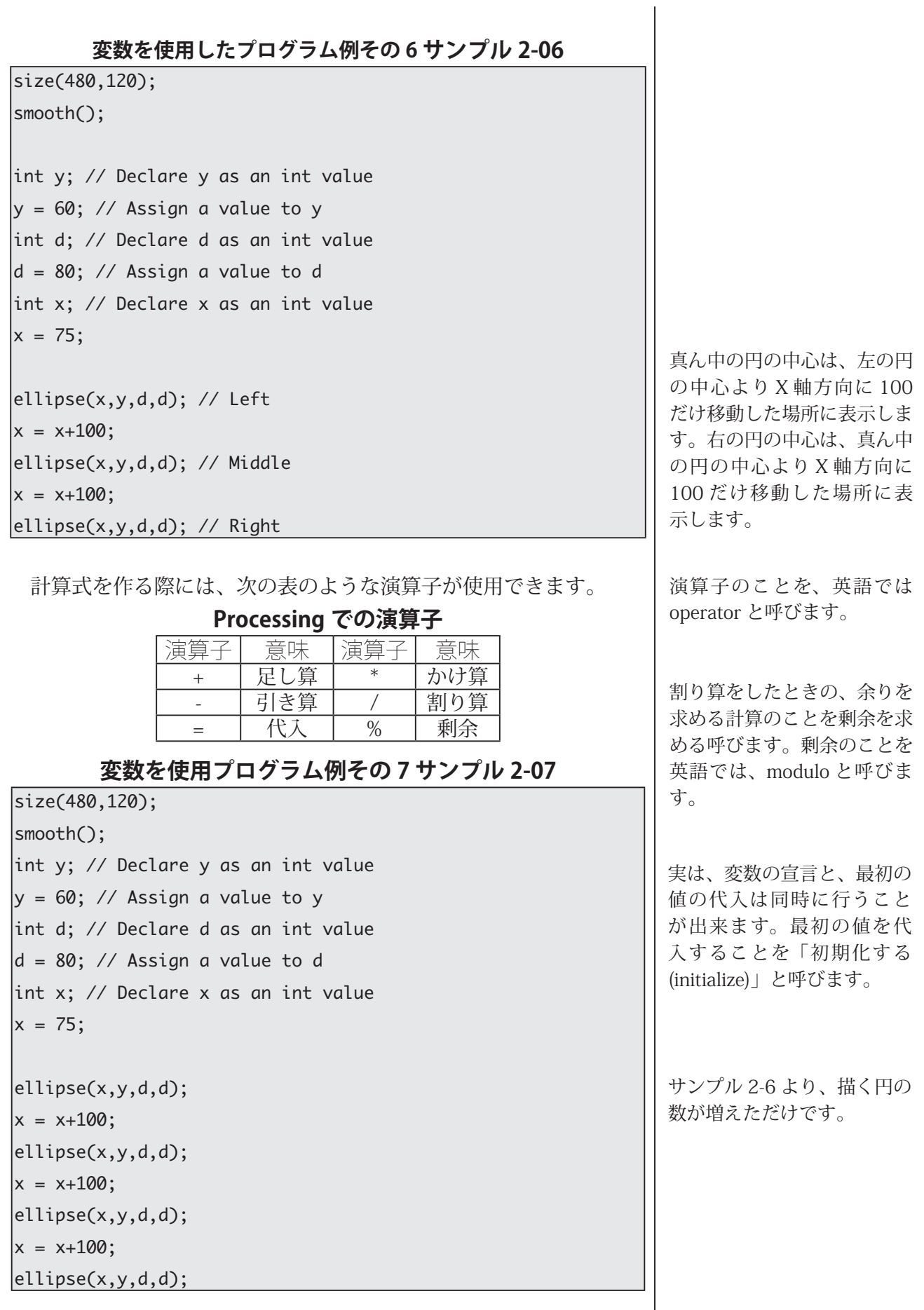

このサンプル 2-07 は、次のように書き換えることが出来ます。

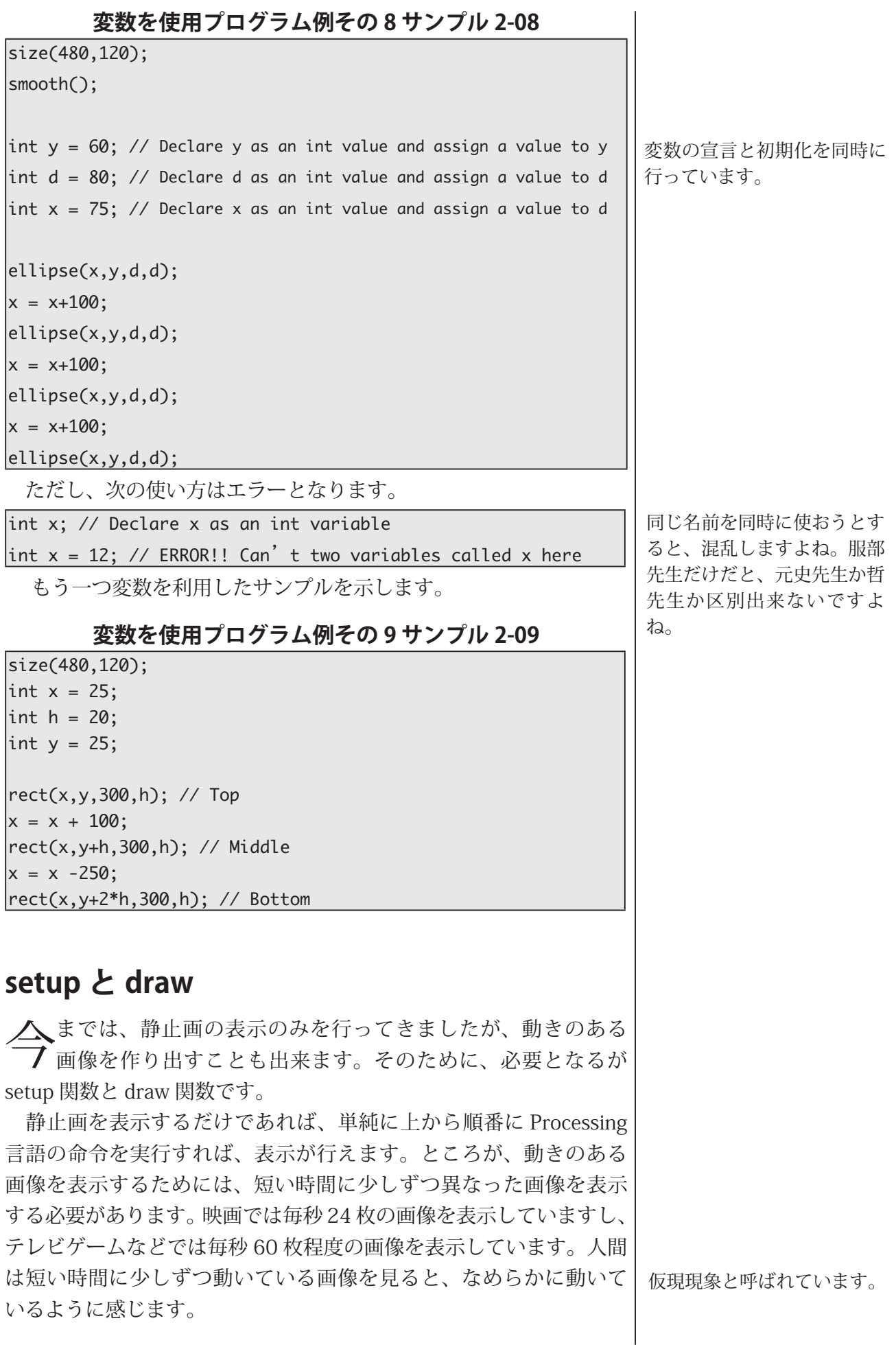

Processing 言語で動きのある 画像を表示する際には、はじめ に1度だけ実行すればよい命令 と、画像を表示するために何度 も繰り返し実行する必要のある 。命令に分けることができます 例えば、size 関数ははじめに 1 度だけ実行すれば OK です。そこ で、この区別を Processing 言語 に知らせる役割を担っているの が、setup 関数と draw 関数です。 setup 関数と draw 関数を含んだ Processing 言語で書かれたプロ

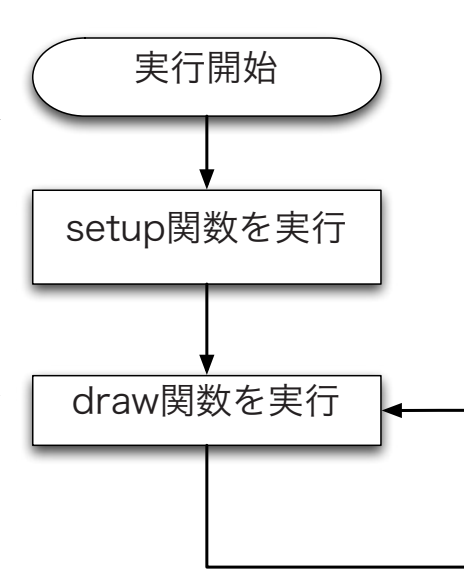

、変数の初期化と同じに様に最初に1回だけ実行される処 理のことを初期化処理と呼び ます。「初期化処理を、setup 関数で行う」というような使 。い方をします

グラムが実行される際には、右図のような形で命令の実行が進んで いきます。

### **システム変数**

 $\mathbf{D}$ rocessing 言語にはシステム変数と呼ばれる、宣言をすることで 使用できる変数が用意されています。代表的なものを表にまと めておきます。このシステム変数は値を読み出すことは出来ますが、 プログラムの作成者が値を変更することは出来ません。

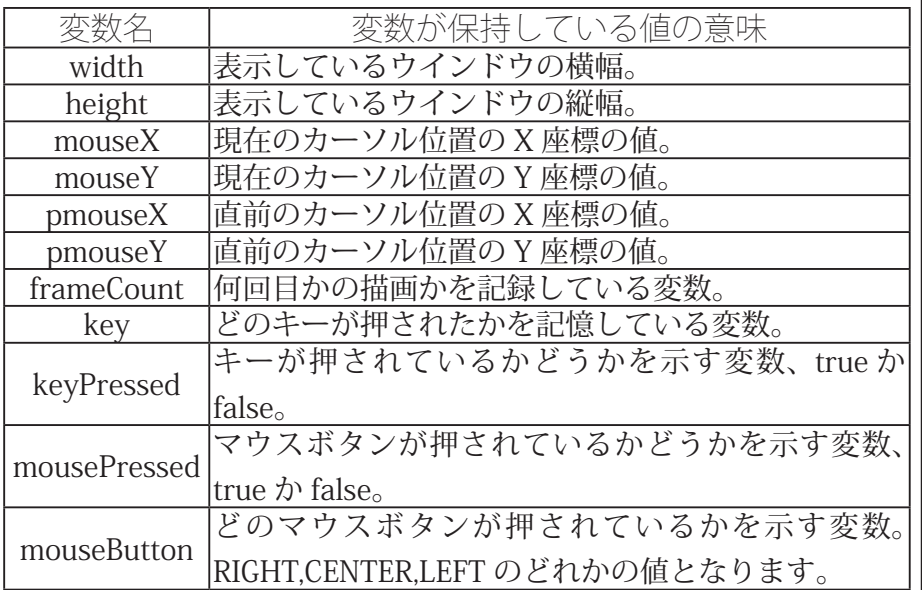

**代表的なシステム変数**

このシステム変数を利用したプログラムのサンプルを示します。 このプログラムは、ウィンドウの中央を中心とする直径がウィンド ウの横幅の4分の1の円を描くプログラムです。

システム変数は、プログラム の作成者が値を変更すること が出来ないので、変数と呼ぶ ことには、少し違和感がある 。かも知れません

pmouseX とか pmouseY の p は previous の頭文字の p だ と思います。所で、previous の意味は大丈夫ですか?

つまり、システム変数 keyPressed, mousePressed. mouseButton は boolean 型 変数です。

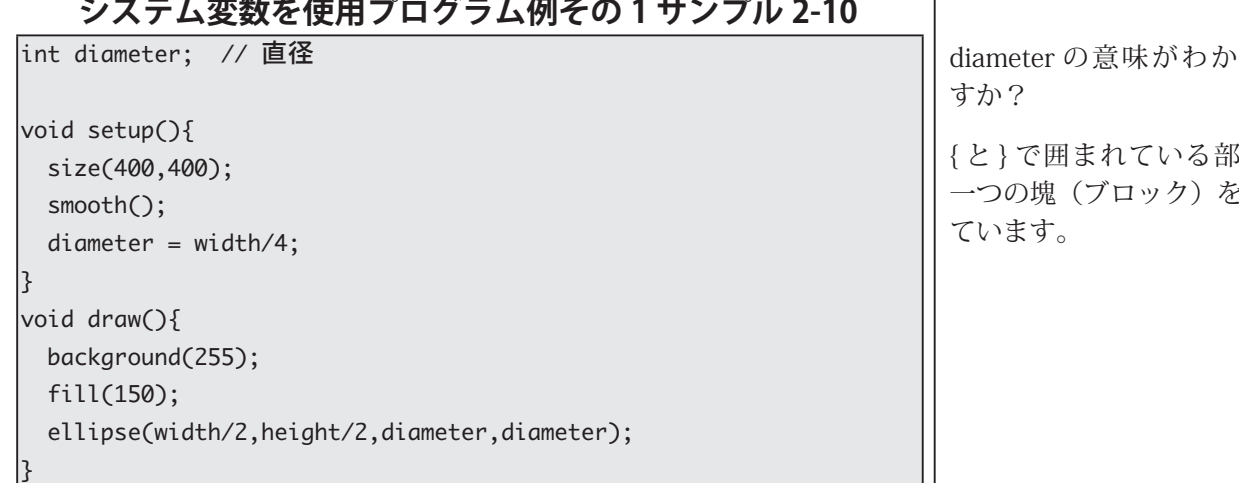

このプログラムはサンプル 2-11 のように書いても同じ実行結果と なります。

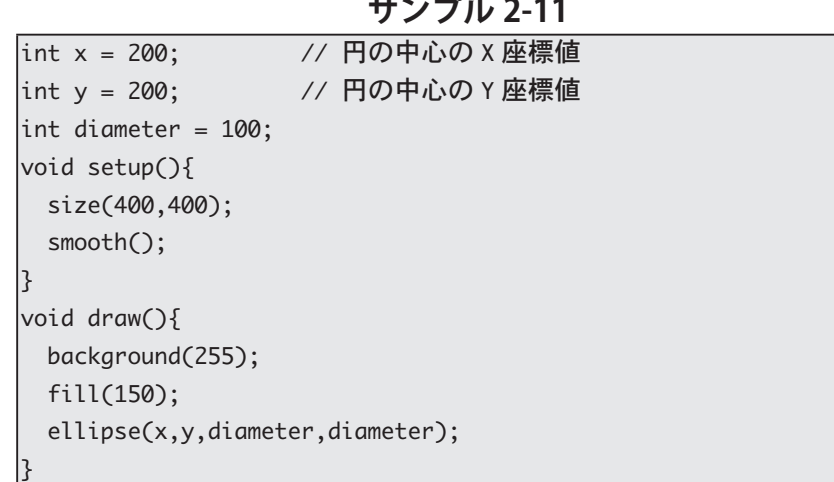

しかし、サンプル 2-10 の方が変更に強い (?) プログラムとなっ 。ています

システム変数と setup&draw を組み合わせると、簡単な対話的 (?) なプログラムを作成することが出来ます。下のサンプルは点 (mouseX.mouseY) を中心に、直径 80(=diameter) の円を描画する プログラムです。draw 関数の部分は、定期的に呼び出され、draw 関数内部に書かれている命令が実行されます。実行される度に、 mouseX や mouseY の値は異なる (マウスカーソルが動いていれば) ので、その度に円が描かれる位置が変わります。そのため、動いて 。いるように見えます

### システム変数を使用プログラム例その2サンプル 2-12 **mouseY と mouseX**

int diameter =  $80$ ;

 $void setup()$ 

りま

3分が と作っ

サンプル 2-10 とサンプル 2-11 の「size(400,400); | の 数字を色々変更して、プログ 。ラムを実行してみて下さい 違いがわかりますか?

ウィンドウからはみ出してし まう部分は描画されません。

```
size(400,400);
  smooth();
ا ?
|void draw()background(255);
  fill(150);ellipse(mouseX, mouseY, diameter, diameter);
{
```
ところで、サンプル 2-12 を次の様に書き換えるとどのような動作 になるでしょうか?また、なぜこのような動作になるかわかります か?

**2-13 サンプル**

```
int diameter = 80;
|void setup(){
  size(400,400);
  smooth();
  background(255);
{
|void draw(){
  fill(150);
  ellipse(mouseX, mouseY, diameter, diameter);
{
```
もう一つ別なサンプルを示します。今度は、mouseX と mouseY だ けでなく、pmouseX と pmouseY というシステム変数を利用してい ます。

### システム変数を使用プログラム例その3サンプル 2-14 **pmouseY,pmouseX,mouseY,mouseX**

```
|void setup\bigcap \{size(400,400);
  stroke(255,0,0);
{
|void draw()background(255);
 line(pmouseX,pmouseY,mouseX,mouseY);
{
```
このプログラムを下のように書き換えると、どのような動作にな 。るかわかりますね

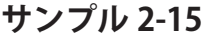

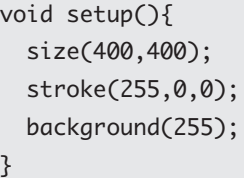

サ ン プ ル 2-12 と サ ン プ ル 2-13 で は、  $[background(255);]$   $\oslash$ 場所が異なっています。 background はどのような動 作をするかを思い出して下さ い。

所で、「background(255);」 は「background(255, 255, 255);」と同じ意味です。大 丈夫ですね?

 $x = width/2;$ 

{

line(pmouseX,pmouseY,mouseX,mouseY);

# **物体が移動する簡単なプログラム**

ノートしずつ表示する位置を変えながら、描画を行うことで、アニメー <sup>1</sup>ン・コンを表示することが出来ます。サンプル 2-12 では、マウ スカーソルを動かすことで、アニメーションのような表示を実現し ていました。「マウスカーソルを動かす」と同じようなことをプログ ラムで実現できれば良いわけです。ここでは、とても簡単なサンプ 。ルを示します

次のサンプルでは、幾つかの円を表示するものです。

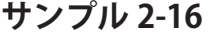

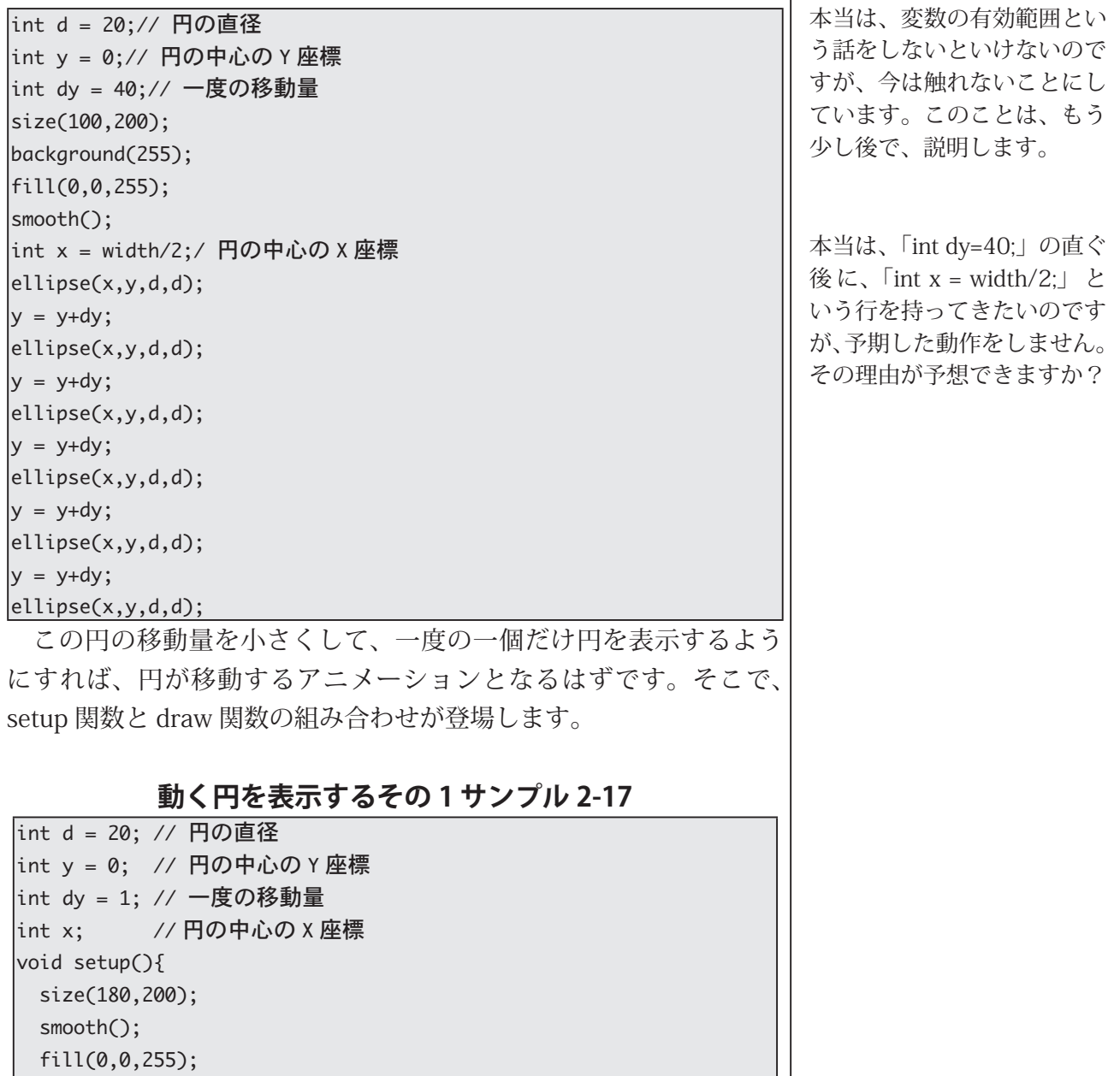

```
void draw()background(255);
ell(x,y,d,d);y = y+dy;}
```
{

サンプル 2-17 を変更して、もっとゆっくり移動するようにしたも のを次に示します。このサンプルでは、変数 dy に 1 より小さな正の 数を指定したいので、変数 y や変数 dy のデータ型を変更しています。 それ以外は、同じになっています。

#### **2-18 サンプル 2 動く円を表示するその**

```
int d = 20; // 円の直径
float y = 0; // 円の中心の Y 座標
|float dy = 0.5; // 一度の移動量
|int x; // 円の中心の X 座標
|void setup(){
 size(180,200);
 smooth();
 fill(0,0,255);
 x = width/2;\mathbf{R}void draw(){
 background(255);
 ellipse(x,y,d,d);y = y+dy;}
```
### **変数値の表示**

この。変数の値を調べたくなります、プログラムを作っていると という命令文 println、では Processing、ような目的のために (関数)が用意されています。プログラム中で「println(変数名);」や 「println(式);」という文を加えると、変数の値や式を計算した結果が メッセージエリアに表示されます。

#### **println の使用例 サンプル 3-13**

 $|$ void setup $\cap$ { size(300,300); smooth();  $fill(51);$ 

{

println は「print line」の略 だと思います。

「式を計算した結果」のこと を、式の値を呼ぶことがあり 。ます

println では文字を表示する 。ことも出来ます

#### $\overline{\text{void draw()}}$

{

background(255); ellipse(mouseX,mouseY,20,20); println(mouseX); // システム変数 mouseX の値を表示

論理エラーを持っているプログラムのデバッグを行うさいに、変 数の値を表示することで、意図していない動作を起こしている場所 を探すことがあります。途中の計算結果を変数に代入しておくこと で、デバッグがやりやすくなる場合があります。